# Comparison of Ease-of-Use Features in Mathematica 14 and Maple 2024

#### **Summary**

Ensuring ease of operation is particularly important for a system as vast as Mathematica. A steady focus on automation and good user-interface design has meant that Mathematica has become progressively easier to use even as its computational capabilities have grown.

Maplesoft claims that Maple is easier to use than Mathematica, but a systematic cataloging of ease-of-use features shows that Maple supports almost none of the tools, hints or good design principles that are built into Mathematica.

### Code editing

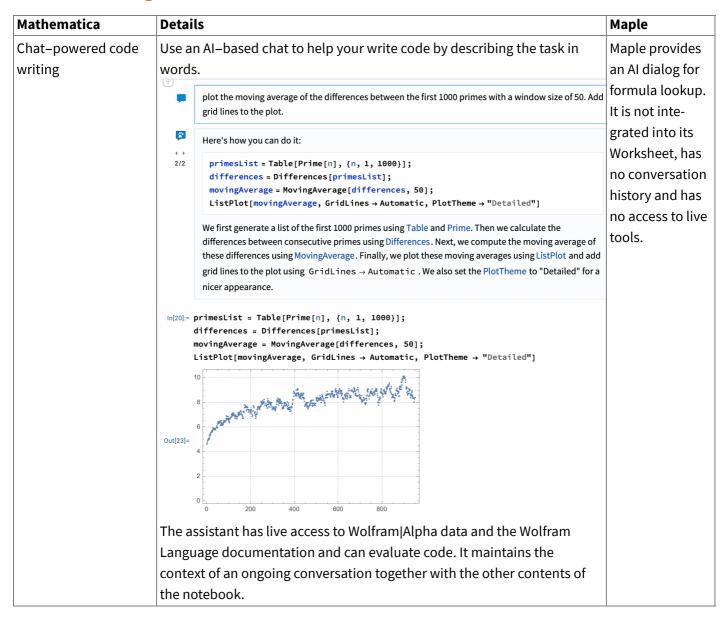

| Mathematica                           | Details                                                                                                    | Maple                                                           |
|---------------------------------------|----------------------------------------------------------------------------------------------------|-----------------------------------------------------------------|
| Al–powered code<br>feedback           | Click on the AI feedback icon next to the input and output and the AI assistant will provide feedback on your code, taking into account the context of preceding calculations.  Out[76]= plot[Sin x, $\{x, 0, 10\}$ ]                                                                                                    | None                                                            |
|                                       | It looks like the Wolfram Language function you're trying to use is not correctly capitalized. The function for plotting is Plot, not plot. Also, the argument x in Sin (x) should be written as Sin[x] in Wolfram Language. Here is the correct syntax:                                                                                                    |                                                                 |
|                                       | Plot[Sin[x], {x, 0, 10}]                                                                                                    |                                                                 |
|                                       | Please try again using this corrected form.                                                                                                    |                                                                 |
| Autocompletion:<br>function names     | Type the start, middle or abbreviation of a command, and Mathematica automatically provides completion choices. Just press return to save typing the rest.                                                                                                    | Maple returns only matches that start with the given characters |
|                                       | <u>Leas</u> tSquares                                                                                                    |                                                                 |
|                                       | <u>Leas</u> tSquaresFilterKernel                                                                                                    |                                                                 |
| Autocompletion:<br>command templates  | Mouse over a command or use a keystroke after typing a command, and you are offered standard usage templates. Select one by mouse or keyboard and then tab between the arguments as you fill them in.  Plot   Plot[ $f$ , { $x$ , $x_{min}$ , $x_{max}$ }]  generates a plot of $f$ as a function of $x$ from $x_{min}$ to $x_{max}$ .  Plot[ $f$ , $f$ , $f$ ,}, { $x$ , $x_{min}$ , $x_{max}$ }]  plots several functions $f$ .  Plot[ $f$ ,},]  plots $f$ , with features defined by the symbolic wrapper $f$ .  Plot[, { $x$ } $\in$ $f$ $\in$ $f$ | Maple provides templates only via keyboard access.              |
| Autocompletion:<br>delimiter matching | The matching closing bracket or quotes can be created automatically for you without moving the cursor.                                                                                                    | ×                                                               |
| Autocompletion:<br>strings            | Start typing a string in a place where there are finite choices, and Mathematica will offer you autocompletions.  CountryData "U"  "UnitedStates"  "UnitedKingdom"  "Ukraine"                                                                                                    | <b>✓</b>                                                        |

| Mathematica                    | Details                                                                                                    | Maple                        |
|--------------------------------|----------------------------------------------------------------------------------------------------|------------------------------|
| Autocompletion: iconic preview | Some autocompletions, such as styles, fonts and colors, are shown with visual cues, so you can see what the effect of the choice will be. |                              |
|                                | Style["Hello", FontFamily ->  1942 report                                                                                                 |                              |
|                                | Abadi MT Condensed Extra Bold                                                                                                    |                              |
|                                |                                                                                                    |                              |
|                                | Abadi MT Condensed Light                                                                                                    |                              |
|                                | Al Bayan                                                                                                    |                              |
|                                | Al Nile                                                                                                    | ×                            |
|                                | *                                                                                                    |                              |
|                                | ListLinePlot[{1, 2, 3}, PlotTheme ->                                                                                                    |                              |
|                                | "Web"                                                                                                    |                              |
|                                | "Minimal"                                                                                                    |                              |
|                                | "Detailed"                                                                                                    |                              |
|                                | "Business"                                                                                                    |                              |
|                                | "Marketing"                                                                                                    |                              |
| Autocompletion: path           | Start typing a file name, and Mathematica helps you navigate your files                                                                   | Provided only in             |
| browser                        | system.                                                                                                    | code–edit<br>regions, not in |
|                                | Get["/Applications/M                                                                                                    | Worksheets.                  |
|                                | Mail.app                                                                                                    |                              |
|                                | Maps.app                                                                                                    |                              |
|                                | Mathematica 10.2.app  Mathematica.app                                                                                                    |                              |
|                                | Messages.app                                                                                                    |                              |
|                                | File Browser                                                                                                    |                              |
|                                | ×                                                                                                    |                              |
| Inline evaluation              | You can evaluate part of an input expression in place to simplify your input without having to do a side calculation.                     | ~                            |
|                                | data = {1, 2+3+4+5, 6} → data = {1, 14, 6}                                                                                                | *                            |
| Generalized input              | You can use any formatted content in Mathematica input, not just typeset                                                                  |                              |
|                                | math or text. Input can include images, 3D images, geometry, graphs,                                                                      |                              |
|                                | color swatches and more. Code is easier to write and easier to read.                                                                      |                              |
|                                | EdgeDetect[                                                                                                    | ×                            |
|                                | ListPlot[{1, 2, 3}, PlotStyle → ■]                                                                                                    |                              |

| Mathematica                        | Details                                                                                                    | Maple |
|------------------------------------|----------------------------------------------------------------------------------------------------|-------|
| Iconized input                     | You can collapse large input into an icon that makes your notebooks easier to read while still saving all data in the same file. Use the icon as input, or expand it to see the contents.  data = Experimental data :  SmoothHistogram3D [data]                                                                           | ×     |
| Code reformatting                  | Apply automated line breaks and indentation to make your code more readable. $f[x_{-}] := If[x \le 1, x, If[EvenQ[x], x/2, 3x+1]]$ $f[x_{-}] := If[x \le 1, x/2, 3x+1]$ $f[x_{-}] := If[x \le 1, x/2, 3x+1]$ $f[x_{-}] := If[x \le 1, x/2, 3x+1]$ $f[x_{-}] := If[x \le 1, x/2, 3x+1]$                                    | ×     |
| Extend selection  Custom notations | Multi–click inside a math expression or use a keyboard shortcut to extend the selection in a mathematically valid way. $1 + \sqrt{2 + \frac{3}{4+x}}$ $1 + \sqrt{2 + \frac{3}{4+x}}$ $1 + \sqrt{2 + \frac{3}{4+x}}$ $1 + \sqrt{2 + \frac{3}{4+x}}$ You can create your own 2D mathematical typeset notations for input or | ×     |
|                                    | output.  In Mathematica, you can continue to edit the working document while                                                                                                    | ×     |
| Luit during evaluation             | long calculations are being performed.                                                                                                    | ×     |

| Mathematica                   | Details                   |                                                               |                                                                                                    | Maple |
|-------------------------------|---------------------------|---------------------------------------------------------------|----------------------------------------------------------------------------------------------------|-------|
| Customizable input<br>aliases | frequently. These ca      | an insert text, type<br>completion prom<br>ined shortcuts. Fo | ny content that you type or insereset math or images. Aliases alsopts. Mathematica comes with a or example, type "del" and the |       |
|                               | ٧                         | del                                                           | \[Del]                                                                                                    |       |
|                               | δ                         | delta                                                         | \[Delta]                                                                                                    |       |
|                               | λ                         | delay                                                         | \[SystemsModelDe                                                                                                    |       |
|                               | λ.                        | delay                                                         |                                                                                                    | ×     |
|                               | <b>∀</b> ∎ .□             | del.                                                          |                                                                                                    |       |
|                               | <b>∇</b> <sub>■</sub> × □ | delx                                                          |                                                                                                    |       |
|                               | ∇2 □                      | del2                                                          |                                                                                                    |       |
|                               |                           |                                                               | pping "del2" and the 2D strue 8711) and placeholders appears                                                                   |       |

## **Error detection**

| Mathematica                           | Details                                                                                                    | Maple |
|---------------------------------------|----------------------------------------------------------------------------------------------------|-------|
| Syntax coloring:<br>bracket matching  | Mismatched brackets are automatically colored to highlight the error.                                                    | ×     |
|                                       | Sin[x + Cos[x]                                                                                                    |       |
| Syntax coloring:<br>missing arguments | Functions that require more arguments than you have provided are highlighted with a marker.                              | ×     |
|                                       | Mod [3_]                                                                                                    |       |
| Syntax coloring: excess arguments     | If you enter too many arguments for a function, Mathematica highlights the excess arguments.                             | ×     |
|                                       | Sin[2, 3]                                                                                                    |       |
| Syntax coloring:<br>undefined symbols | Undefined symbols (usually because you have misremembered or misspelled a function name) are automatically colored blue. | ×     |
|                                       | Plott[Sin[x], {x, 0, 10}]                                                                                                |       |
| Syntax coloring: unrecognized options | Mathematica automatically highlights option names that do not apply where you have entered them.                         | ×     |
|                                       | Plot[Sin[x], $\{x, 0, 10\}$ , PlotArea $\rightarrow$ 100]                                                                |       |

| Mathematica                              | Details                                                                                                    | Maple                                                                                         |
|------------------------------------------|----------------------------------------------------------------------------------------------------|-----------------------------------------------------------------------------------------------|
| Syntax coloring:<br>scoping conflicts    | If you try to localize the same variable name twice, Mathematica highlights it to warn you.  With [{local = 1}, With [{local = 2}, local]                                                                                                    | Parsing errors<br>are reported in a<br>dialog for code–<br>edit regions<br>only.              |
| Syntax coloring: code comments           | Comments are automatically colored gray so that they are easily distinguished from code.  x = 2; (*Comment*)                                                                                                    | ×                                                                                             |
| Syntax coloring: string content          |                                                                                                    | ×                                                                                             |
| Syntax coloring:<br>current function     | The start and end of the function immediately surrounding the cursor are highlighted automatically so that you can more clearly see where you are in complex nested expressions.  Sin[x + Cos[x + 1] + Sin[x] + ]                                                                                                 | ×                                                                                             |
| Number formatting                        | Mathematica automatically displays long numbers with additional spacing between digit blocks to make them easier to read.  1 234 567 890                                                                                                    | ×                                                                                             |
| Real-time<br>spellchecking               | Mathematica automatically underlines misspelled words as soon as you have typed them.  Reall time spell checking spell spells spell pellmell pellmell lgnore lgnore all Add to dictionary                                                                                                    | In Maple, you<br>must manually<br>invoke<br>spellchecking.                                    |
| Visual hinting of computation dependency | Both Mathematica's and Maple's interfaces provide REPL interfaces where outputs are displayed alongside inputs. If you edit the input without reevaluating it so the output no longer matches, Mathematica warns you by automatically fading the out–of–date output.                                              | ×                                                                                             |
| Code analysis                            | Select code in the notebook and Mathematica will analyze the code for potential errors. In some cases it will offer to correct the code automatically.  f[x_] := Module[{x2}, x + x1]  Code Analysis  f[x_] := Module[{x2}, x + x1]  Unused Module variable >  Showing 1 of 1 Issue.  Apply Edits \$\frac{1}{x}\$ | Maple provides command line tools with similar analysis capabilities but not auto-correction. |

| Mathematica           | Details                                                                   | Maple |
|-----------------------|---------------------------------------------------------------------------|-------|
| Error source feedback | Error messages in Mathematica are accompanied by a "Stack Trace"          |       |
|                       | button that displays information on the computational history that led to |       |
|                       | the error.                                                                |       |
|                       |                                                                           |       |
|                       | In[76]:= customfunction[1]                                                |       |
|                       | Power: Infinite expression = encountered.                                 |       |
|                       | Out[76]= Stack Trace for <b>Power::infy</b>                               | ×     |
|                       | Message [Power::infy, $\frac{1}{0}$ ]                                     |       |
|                       | 1                                                                         |       |
|                       | <u> </u>                                                                  |       |
|                       | 1                                                                         |       |
|                       | 0                                                                         |       |
|                       | myfn[1-1]+1                                                               |       |

## Interacting with output

| Mathematica     | Details                                                                                                    | Maple                             |
|-----------------|----------------------------------------------------------------------------------------------------|-----------------------------------|
| Image editor    | Click any image in Mathematica, and a toolbar automatically appears providing point—and—click tools for selecting regions, cropping, transforming, masking, image information and more. |                                   |
|                 | □ ★ → ·· • • more                                                                                                    | ×                                 |
| Image editor 3D | Click a 3D image (voxel data), and a toolbar appears providing point–and–click tools for coloring, clipping, information and more.                                                      | Maple does not support 3D images. |

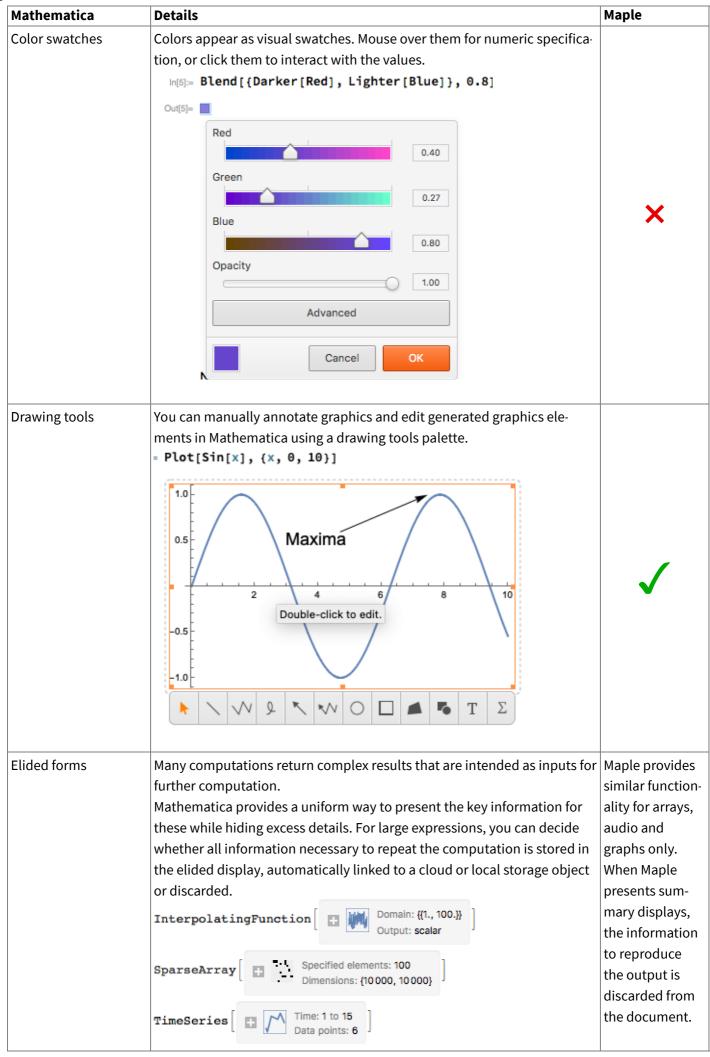

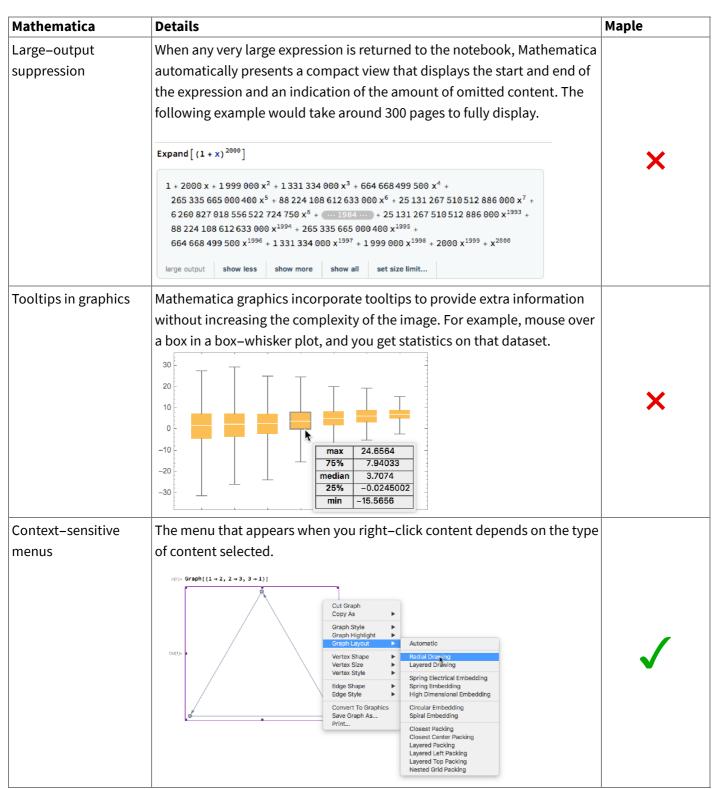

#### **Automation & convenience**

| Mathematica         | Details                                                                         | Maple            |
|---------------------|---------------------------------------------------------------------------------|------------------|
| Predefined document | Mathematica provides over 20 document stylesheets that collect together         | Maple provides   |
| styles              | coherent style choices for title, section, text, math, etc. to let you create a | only one         |
|                     | great–looking document quickly. You can also create your own stylesheet.        | stylesheet,      |
|                     |                                                                                 | though you can   |
|                     |                                                                                 | create your own. |

| Mathematica               | Details                          |                      |                                                           |                                                                                                    |                                        | Maple             |
|---------------------------|----------------------------------|----------------------|-----------------------------------------------------------|----------------------------------------------------------------------------------------------------|----------------------------------------|-------------------|
| Predefined graphics       | Mathem                           | atica p              | rovides a co                                              | llection of prede                                                                                                    | fined styles as an alternative         |                   |
| styles                    | to settin                        | g all of<br>Evaluate | the differer                                              | nt options separation, x], {n, 5}]], {x,                                                                                                    | •                                      |                   |
|                           | 0.6<br>0.4<br>0.2<br>0.0<br>-0.2 | 4 6                  | $ - J_2(x - J_3(x - y - y - y - y - y - y - y - y - y - $ | 0.2                                                                                                    | 0.6 0.4 0.2 2 6 0.10                   | *                 |
| Predefined color          | Mathematica p                    | rovides ove          | er 170 named color g                                      | gradients and collections that  Plot3D[Sin[x+Sin[y]], {                                                                                                    | can be applied to most visualizations. |                   |
| schemes                   |                                  |                      |                                                           | ColorFunction + "DeepSe of the Color Function of the Color Function of the Color Functio | (Colors <sup>a</sup> )                 | ×                 |
| Automatic<br>hyperlinking | Mathem                           | atica a              | utomaticall                                               | y converts URLs i                                                                                                    | n text into active hyperlinks.         | ×                 |
| Automatic reference       | Mathem                           | atica p              | rovides cou                                               | nter objects that                                                                                                    | track the position of them-            | Maple supports    |
| tracking                  | selves or                        | other                | content in t                                              | he notebook to d                                                                                                    | isplay correct numbering.              | only for Equa-    |
|                           | Objects i                        | include              | Chapter, S                                                | ection, Subsectio                                                                                                    | n, PageNumber and more.                | tions and Tables. |
| Automatic code            | Mathem                           | atica c              | an automat                                                | ically reformat co                                                                                                    | de using additional line               |                   |
| formatting                |                                  |                      | -                                                         | indent code for e<br>density and "airi                                                                                                    | asy reading. You can control<br>ness." | ×                 |
| Alternate language        | Mathem                           | atica n              | otebooks ca                                               | an contain Pythor                                                                                                    | n, SQL, Julia, R, Octave, Ruby         |                   |
| cells                     | or Node.                         | js code              | e cells. Resu                                             | lts are automatic                                                                                                    | ally converted to Wolfram              |                   |
|                           | Languag                          | e repre              | esentations                                               | •                                                                                                    |                                        |                   |
|                           | In[1]:=                          | sel                  | ect * fro                                                 | om offices                                                                                                    |                                        |                   |
|                           |                                  | officeCode           | city                                                      | phone                                                                                                    | addressLine1                           | <b>Y</b>          |
|                           |                                  | 1                    | San Francisco                                             | +1 650 219 4782                                                                                                    | 100 Market Street                      |                   |
|                           |                                  | 2                    | Boston                                                    | +1 215 837 0825                                                                                                    | 1550 Court Place                       |                   |
|                           | Out[1]_                          | 3                    | NYC                                                       | +1 212 555 3000                                                                                                    | 523 East 53rd Street                   |                   |
|                           |                                  | 4                    | Paris                                                     | +33 14 723 4404                                                                                                    | 43 Rue Jouffroy D'abbans               |                   |
|                           |                                  | 5<br>6               | Tokyo<br>Sydney                                           | +81 33 224 5000<br>+61 2 9264 2451                                                                                                    | 4–1 Kioicho  5–11 Wentworth Avenue     |                   |
|                           |                                  | 7                    | London                                                    | +44 20 7877 2041                                                                                                    | 25 Old Broad Street                    |                   |
| TaVianut                  | Fotor To                         | المائية              | +l:                                                       |                                                                                                    |                                        |                   |
| TeX input                 |                                  |                      | otebook typ                                               |                                                                                                    | ormatted immediately using             | ×                 |
| Plotting: automatic       | Mathem                           | atica p              | lots can aut                                              | omatically choos                                                                                                    | e their plot ranges to ensure          | Maple provides    |
| range selection           | that the                         | majori               | ty of the plo                                             | ot yields useful inf                                                                                                    | ormation.                              | this functional-  |
|                           |                                  |                      |                                                           |                                                                                                    |                                        | ity only for 2D   |
|                           |                                  | plots.               |                                                           |                                                                                                    |                                        |                   |
| Plotting: automatic       | Mathem                           | atica a              | daptively in                                              | creases sampling                                                                                                    | in 2D and 3D plots in areas o          | <u> </u>          |
| resampling                |                                  |                      |                                                           | ırate yet efficient                                                                                                    | •                                      | this in 2D only   |
| resumpting                | Ingircui                         | vature               | to give acce                                              | arace yet emelette                                                                                                    | visualizations.                        | una m zb omy      |

| Mathematica                                 | Details                                                                                                    | Maple                                                           |
|---------------------------------------------|----------------------------------------------------------------------------------------------------|-----------------------------------------------------------------|
| Plotting: automatic<br>branch–cut detection | Mathematica automatically detects discontinuities in many plots to accurately depict the break.  PlotaD(Im((x-1y)^40.5), (x, -2, 3), (y, -3, 3))                                                                                                    | Maple provides<br>this functional-<br>ity only for 2D<br>plots. |
| Plotting: automatic point sizing            | By default, Mathematica automatically makes some features, such as points, smaller if there are many of them in a single visualization.                                                                                                    | ×                                                               |
| Plotting: automatic point label positioning | Mathematica can use symbolic wrappers for data points to automatically place labels, callouts or tooltips on plotted points, automatically optimizing their locations to avoid overlap.  ListPlot[{{0.1, 0.1}, Callout[{2, 1.1}, "Largest"], Callout[{2.1, 1}, "Fairly large"]}]  Largest  1.0  Rairly large  0.8  0.8  0.6  0.7  0.8  0.8  0.9  0.9  0.9  0.9  0.9  0.9                                                         | ×                                                               |
| Automatic import                            | Mathematica supports over 250 different import and export filters for                                                                                                    | Maple supports                                                  |
| filters                                     | data, images, sound, video, graphs, geometry and more.                                                                                                    | 56 formats.                                                     |
| Progress monitoring                         | Some slow operations, such as training neural networks, provide progress indicators and estimates of completion time.  = NetTrain[NetModel["LeNet"], "MNIST"]  Training Progress  Progress  9% (round 1/10, batch 807/938)  807/9380 batches, 51 648/600 320 examples  Time 47s elapsed, 8m23s left, 960 examples/s  Method ADAM optimizer, batch size 64, CPU learning rate 0.00  current round  loss  0.09  error  2.34%  loss | ×                                                               |

| Mathematica                              | Details                                                                                                    | Maple |
|------------------------------------------|----------------------------------------------------------------------------------------------------|-------|
| Parallel evaluation<br>progress tracking | When performing parallel computations over multiple cores or remote computers, you can see the progress made and the projected completion time.  In[1]:= ParallelMap[PrimeQ[2^#-1] &, Range[9601, 12000]];  During evaluation of In[1]:=  ParallelMap  Results 27/56 evaluations of 43 items each (8 kernels) Times Elapsed: 00m 42s, remaining: 00m 34s, ETA: Mon 22 Nov 2021 09:38:15 | ×     |
| Remote batch submission                  | Once set up with account credentials, Mathematica automates the process of submitting batch evaluations in cloud environments such as Amazon and Azure. Cloud computers are provisioned and provided with Mathematica licenses: tasks are scheduled, results retrieved and instances deleted all with a single command.                                                                 | ×     |
|                                          | Out[1]= RemoteBatchJobObject                                                                                                    |       |

## Help

| Mathematica        | Details                                                                                                    | Maple    |
|--------------------|----------------------------------------------------------------------------------------------------|----------|
| Evaluatable help   | Mathematica help contains over 10,000 examples. The help also acts as a sandbox where you can edit and experiment with the examples in situ, without changing them permanently.                                                                                                    | ×        |
| Suggestion Bar     | Mathematica automatically suggests calculations you may wish to perform next after each calculation. Just click to perform the action. You can even roll together several steps to automatically write programs.  Out[12]= {0.470063, 0.150947, 0.43559, 0.805856, 0.312563, 0.482064, 0.663087, 0.507534, 0.609561, 0.271254}  total plot points histogram sort more | <b>✓</b> |
| Mouseover help box | Mouse over a command in Mathematica and see a tooltip reminding you what the function does and its typical arguments.  Solve[x² = y  Solve[expr, vars]  attempts to solve the system expr of equations or inequalities for the variables vars.  Solve[expr, vars, dom]  solves over the domain dom. Common choices of dom are Reals, Integers, and Complexes.         | ×        |

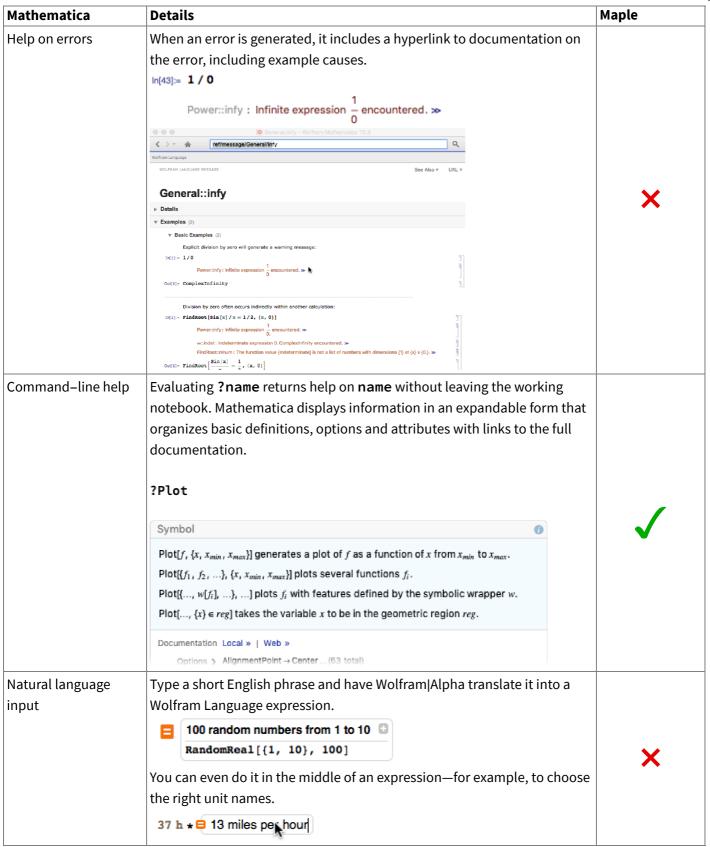

| Mathematica       | Details                                                                     | Maple |
|-------------------|-----------------------------------------------------------------------------|-------|
| Readable function | While good programming–language design is too complex to summarize          |       |
| names             | in this document, one simple aspect can be seen in the choice of function   |       |
|                   | names. Mathematica uses a consistent set of naming conventions for its      |       |
|                   | functions, mostly using full English words like FactorInteger, Lin-         |       |
|                   | earProgramming, Integrate, Counts, ContinuedFraction and                    |       |
|                   | Gamma, making code readable and names easier to predict.                    |       |
|                   | Maple follows this convention for recently added functions, but most of its |       |
|                   | older functionality is inconsistent in the use of case and abbreviation,    |       |
|                   | making it harder to learn and remember. For example, the Maple equiva-      |       |
|                   | lents to the above functions are called ifactor, LPSolve, Int, num-         |       |
|                   | boccur, cfrac and GAMMA.                                                    |       |

## International support

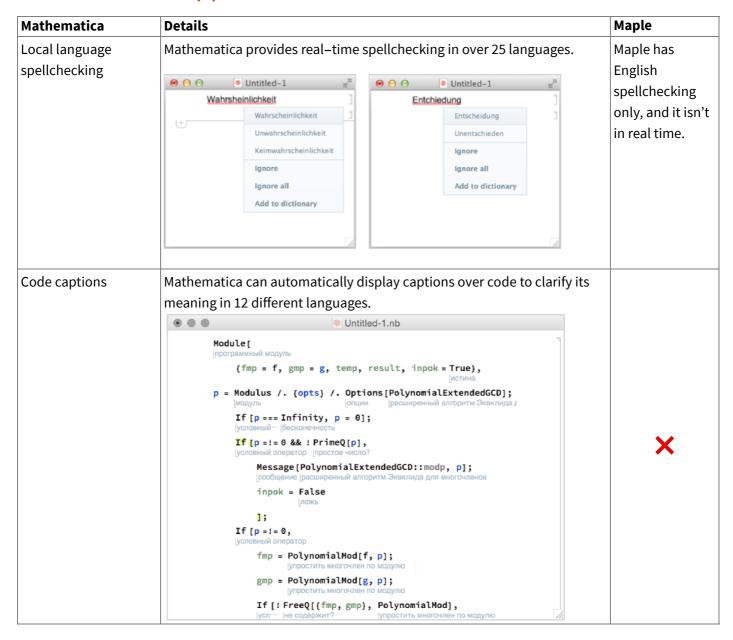

Maple is a trademark of Waterloo Maple Inc.